# **OBTENIR MON BADGE : LES SOLUTIONS !**

**• Je me connecte sur le site du SICTOM www.sictom-pezenas-agde.fr et je suis la procédure indiquée ci-dessous** 

 **Je me munis de la carte grise du ou des véhicule(s) que je souhaite enregistrer (jusqu'à 3 pour les particuliers) et d'un justificatif de domicile de moins de 3 mois.**

- **Aucune demande par mail, la demande doit se faire directement sur le site.**
- **Si vous n'avez pas accès à internet :**

**- Vous pouvez déposer votre demande avec les pièces justificatives à l'accueil du siège du SICTOM, 27 avenue de Pézenas, BP 112, 34120 Nézignan l'Evêque ;**

**-L'envoyer par courrier.**

# PROCÉDURE D'ENREGISTREMENT SUR LE SITE INTERNET DU SICTOM

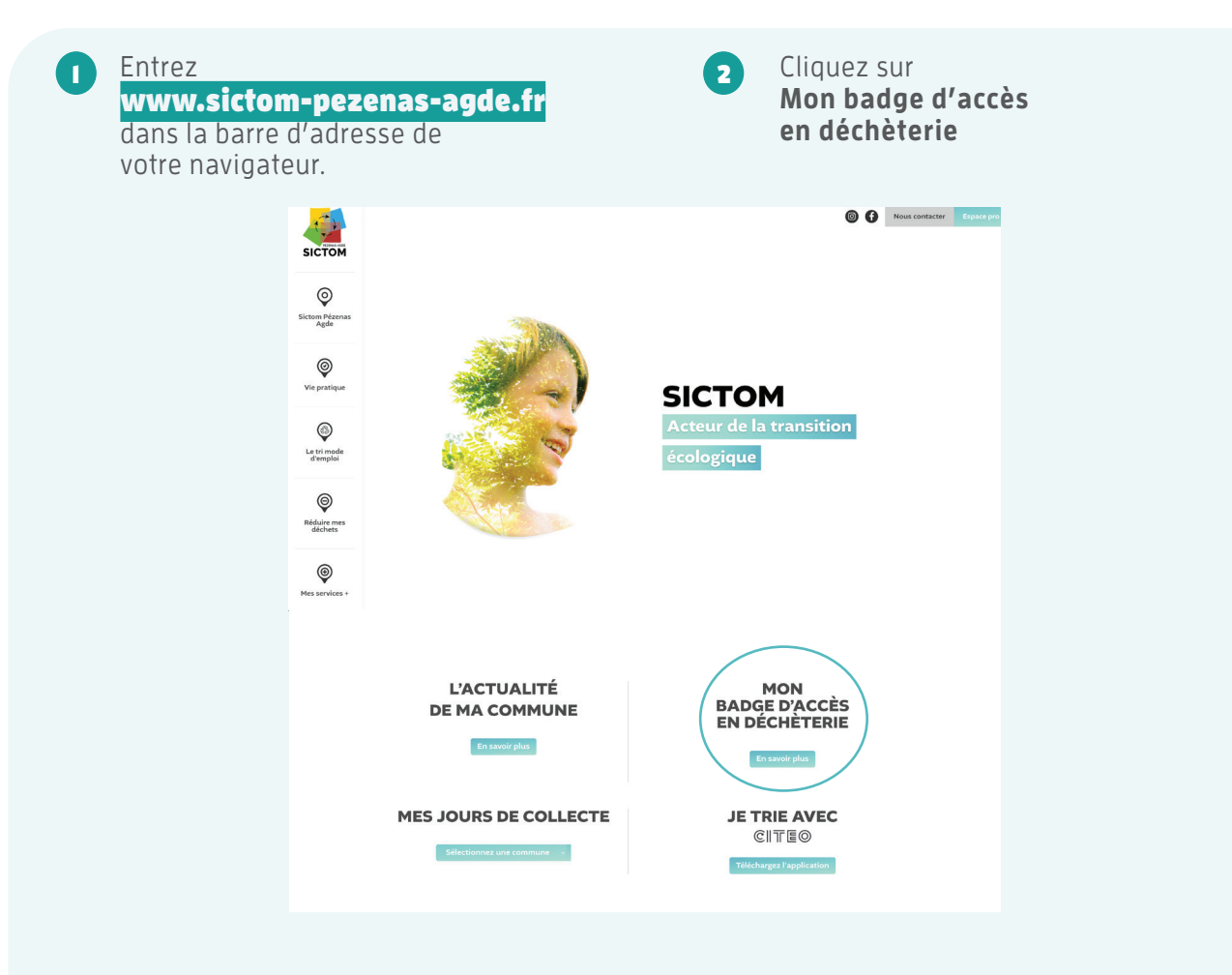

### Entrez votre code postal 3

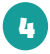

Entrez votre ville en cliquant sur le menu déroulant v

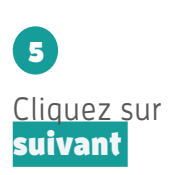

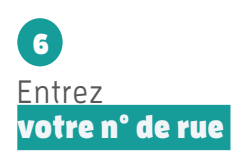

Entrez votre nom de rue 7

L'adresse ligne 1 s'écrit automatiquement

Cliquez sur suivant 8

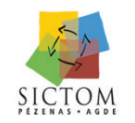

Inscription demande de badges déchèterie

 $\overline{\mathbf{x}}$ 

Les inscriptions pour l'obtention du badge d'accès se font communes après communes :<br>Tous les habitants vivant sur le territoire du SICTOM sont susceptibles de solliciter un badge, cependant les comm es concernées dans un premier temps sont : ABEILHAN, ADISSAN, ALIGNAN DU VENT, AUMES, AUTIGNAC, NBASSAN, BESSAN, CASTELNAU DE GUERS, CAUSSES ET VEYRAN, CAUX, CAZOULS-D'HÉRAULT, CORNEILHAN, COULOBRES, ESPONDEILHAN, FLORENSAC, FOUZILHON, GABIAN, LÉZIGNAN-LA-CÈBE, LIEURAN LES BEZIERS, LIGNAN SUR ORB, MAGALAS, MARGON, MONTAGNAC, MONTBLANC, MONTESQUIEU, MURVIEL LES BEZIERS, NEFFIÈS, NÉZIGNAN-L'ÉVÊQUE,<br>NIZAS, PAILHES, PEZENAS, PINET, POMEROLS, POUZOLLES, PUIMISSON, PUISSALICON, ROUJAN, SAINT-PONS-DE-MAUCHIENS, SAINT-THIBÉRY, SERVIAN, ST GENIES DE FONTEDIT, THEZAN LES BEZIERS, TOURBES, VAILHAN et VALROS. L'ensemble de notre réseau de déchèteries reste ouvert et libre d'accès durant cette péric

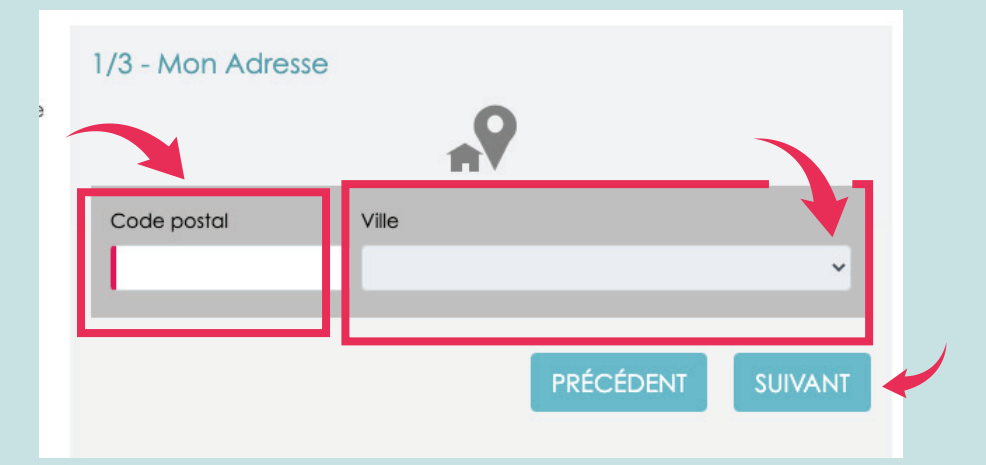

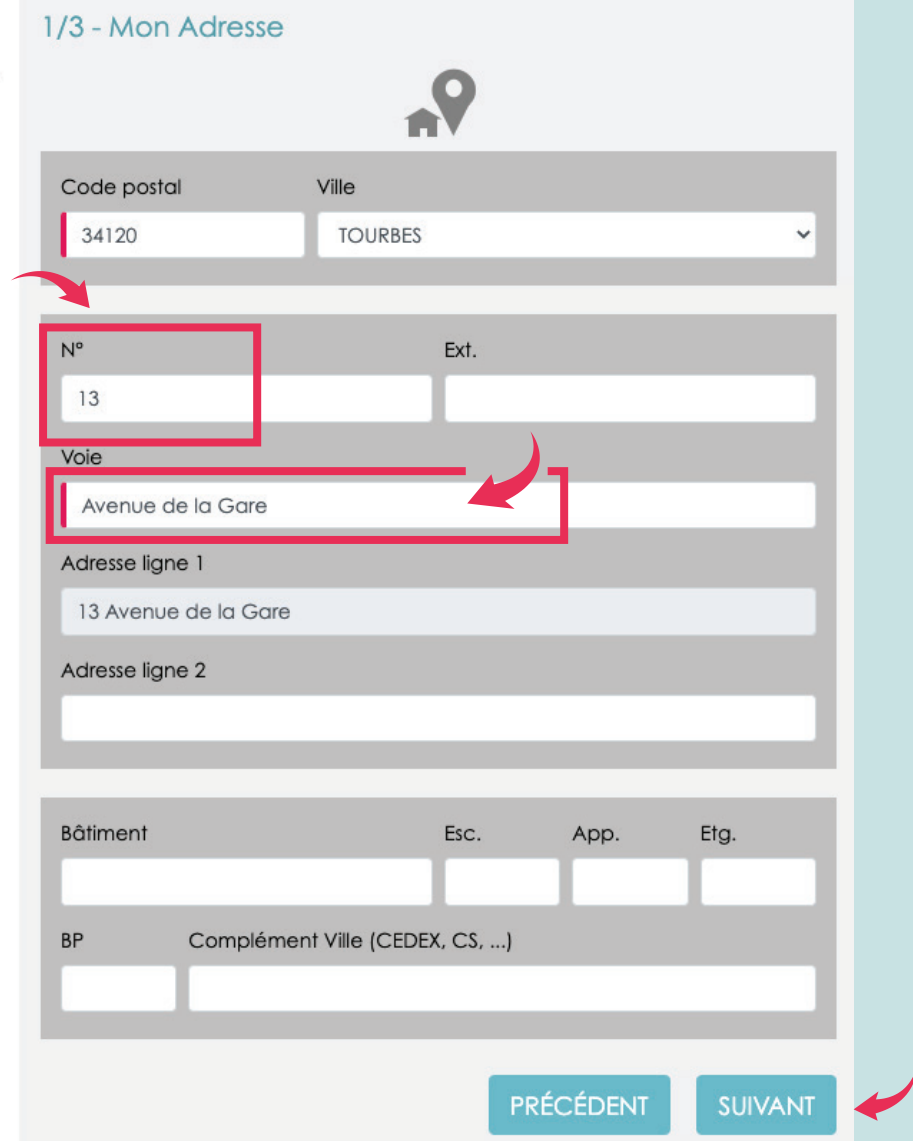

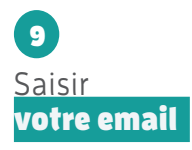

<u>Saisir</u> Particulier ou professionnel 10

<u>Saisir</u> votre civilité  $\bullet$ 

<u>Saisir</u> votre nom Votre prénom  $\bigoplus$ 

<u>Saisir</u> votre numéro de téléphone (fixe ou portable)  $\bigoplus$ 

Cliquez sur suivant  $\bullet$ 

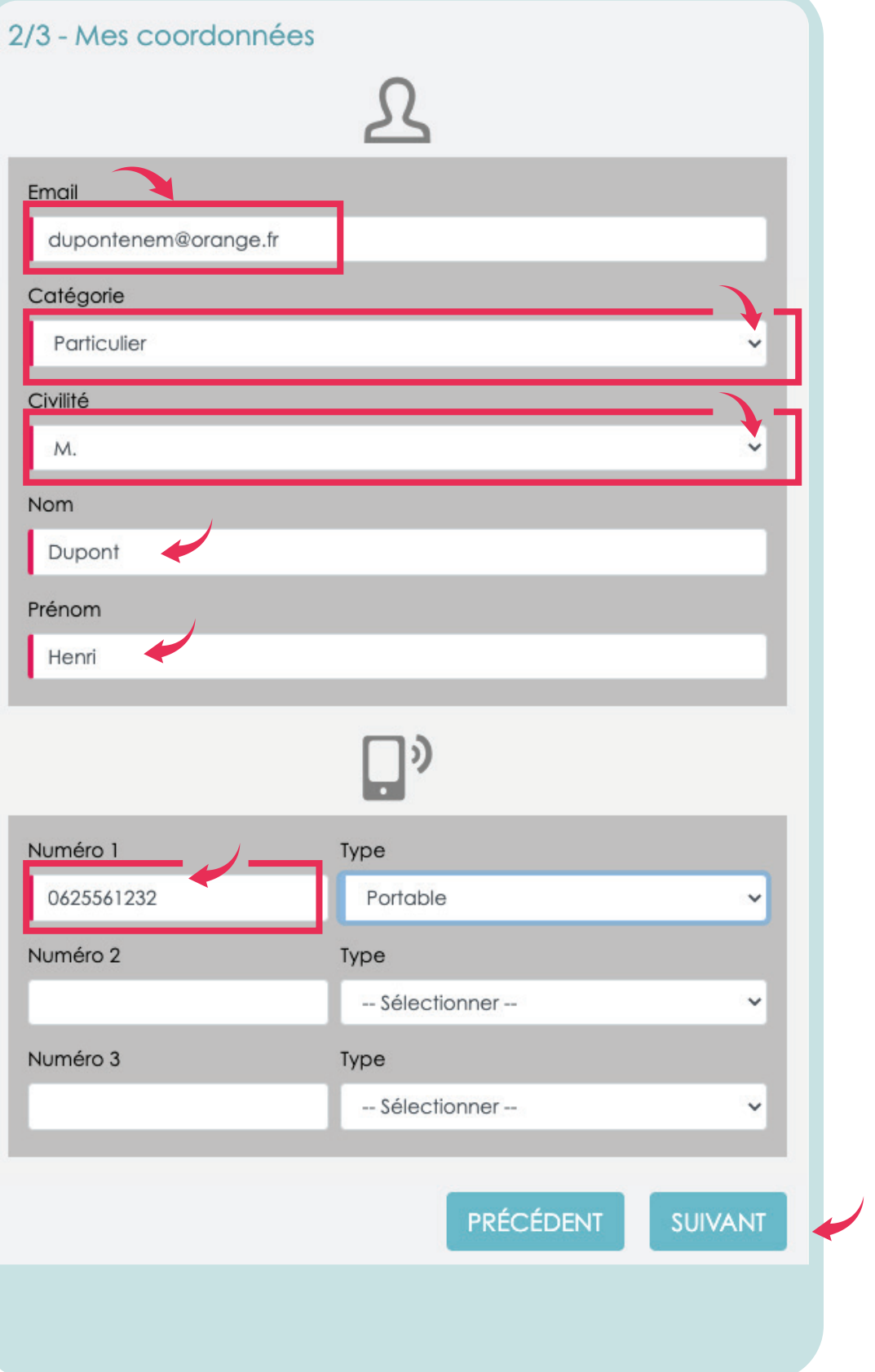

## 15

#### Téléchargez votre justificatif de domicile (facture d'électricité ou d'eau)

Saisir votre immatriculation 16

# $\mathbf{E}$

Téléchargez en cliquant sur Parcourir La carte grise de votre véhicule

### 18

Choisir le mode de réception du badge d'accès à la déchèterie

# 19

Cochez les 2 cases d'acceptation en bas du formulaire

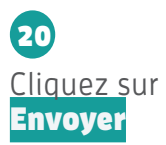

Vous aurez l'indication de ce message de confirmation : votre demande de badge a bien été prise en compte. Une notification par email vous sera transmise

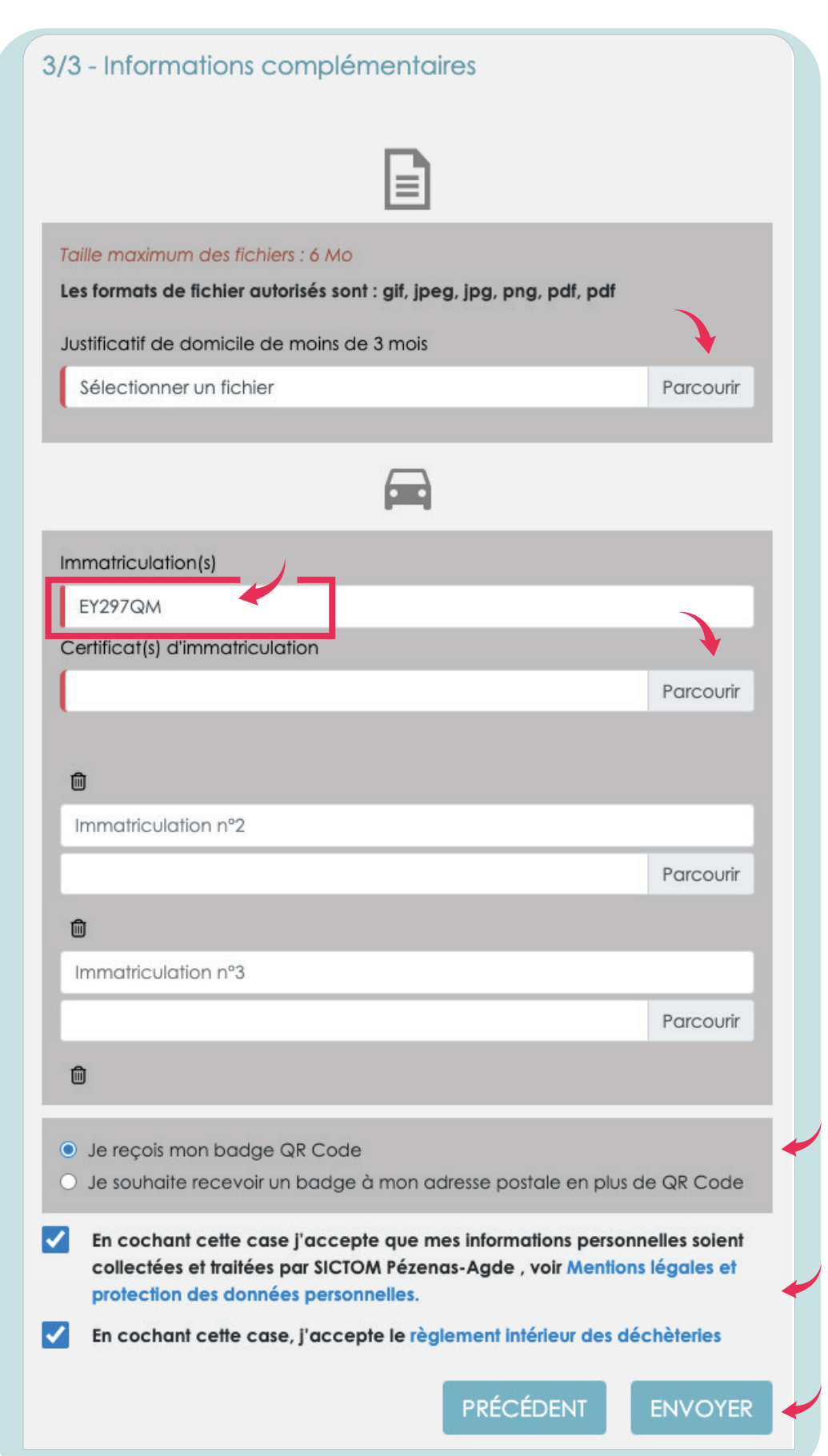

Après avoir cliqué sur **envoyer**, vous aurez l'indication de ce message de confirmation :

Votre demande de badge a bien été prise en compte.

Une notification par email vous sera transmise lorsque votre enregistrement sera effectif.